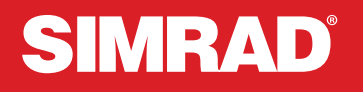

# Guía de la aplicación Radar

ESPAÑOL

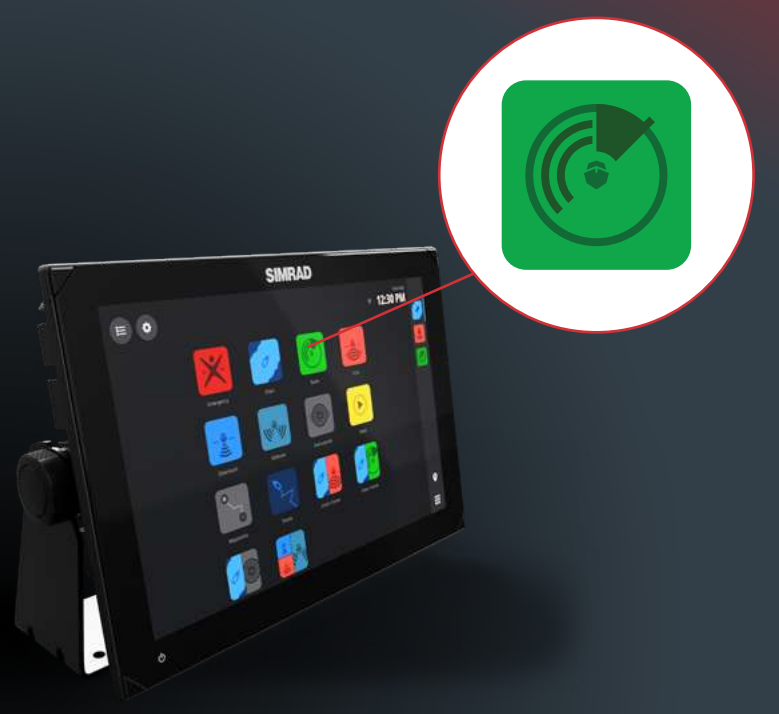

www.simrad-yachting.com

# CONTENIDO

- **[3 Prólogo](#page-2-0)**
- **[4 Descripción general](#page-3-0)**
- **[4 Requisitos](#page-3-0)**
- **[5 Configuración del sensor de radar](#page-4-0)**
- **[7 Pantalla de radar](#page-6-0)**
- **[8 Selección de fuentes](#page-7-0)**
- **[8 Modo de transmisión y standby](#page-7-0)**
- **[9 Desplazamiento de la pantalla](#page-8-0)**
- **[10 Modos de radar](#page-9-0)**
- **[11 Información de puntos](#page-10-0)**

#### **[12 Blancos](#page-11-0)**

- [12 Blancos peligrosos](#page-11-0)
- [12 Mensajes de alerta de blanco](#page-11-0)
- [13 Símbolos de blancos de radar](#page-12-0)
- [14 Observación de blancos para seguimiento](#page-13-0)
- [14 Detener el seguimiento de un blanco vigilado](#page-13-0)
- [15 Anclar la información de blanco vigilado](#page-14-0)

#### **[16 Zonas de guarda](#page-15-0)**

- [16 Definición de una zona de guarda](#page-15-0)
- [17 Sensibilidad](#page-16-0)
- [17 Ajuste de los filtros de blancos](#page-16-0)

#### **[18 VelocityTrack](#page-17-0)**

- [19 Ajustes de VelocityTrack](#page-18-0)
- [19 Ejemplos de VelocityTrack](#page-18-0)

#### **[20 Línea de rumbo electrónica \(EBL\) y marcador de escala variable \(VRM\)](#page-19-0)**

- **[21 Superposición de radar](#page-20-0)**
- **[22 Ajustes del rada](#page-21-0)**

# <span id="page-2-0"></span>PRÓLOGO

⚠ **ADVERTENCIA: Consulte la información de seguridad importante del manual del usuario y revise todas las advertencias, limitaciones y exenciones de responsabilidad antes de utilizar este producto.**

#### **Exención de responsabilidad**

Este producto no sustituye la formación adecuada ni la navegación prudente. Es responsabilidad exclusiva del propietario instalar y usar el equipo de manera que no cause accidentes, lesiones personales o daños a la propiedad. El usuario de este producto es el único responsable de seguir las medidas de seguridad marítimas.

Las funciones de navegación que aparecen en esta guía no sustituyen la formación adecuada ni la navegación prudente. No sustituyen la navegación humana y NO DEBEN ser la única o principal fuente de navegación. Es responsabilidad exclusiva del usuario utilizar más de un método de navegación para garantizar que la ruta sugerida por el sistema sea segura.

NAVICO HOLDING AS Y SUS FILIALES, SUCURSALES Y AFILIADOS RECHAZAN TODA RESPONSABILIDAD DERIVADA DEL USO DE CUALQUIER TIPO DE ESTE PRODUCTO QUE PUEDA CAUSAR ACCIDENTES, DAÑOS O QUE PUEDA QUEBRANTAR LA LEY.

Este manual representa el producto tal y como era en el momento de la impresión. Navico Holding AS y sus filiales, sucursales y afiliados se reservan el derecho de realizar cambios en el producto y/o en las especificaciones en cualquier momento y sin previo aviso. Póngase en contacto con su distribuidor más cercano si necesita más ayuda.

#### **Copyright**

Copyright © 2022 Navico Holding AS.

#### **Marcas registradas**

®Registrado en la oficina de patentes, marcas registradas y marcas comerciales (™) de EE. UU. de conformidad con el derecho consuetudinario estadounidense. Visite www.navico.com/intellectual-property para revisar los derechos y las acreditaciones globales de la marca registrada de Navico Holding AS y otras entidades.

- Navico® es una marca comercial de Navico Holding AS.
- Simrad® es una marca comercial de Kongsberg Maritime AS, bajo licencia para Navico Holding AS.
- NSX™ es una marca comercial de Navico Holding AS.
- VelocityTrack™ es una marca comercial registrada de Navico Holding AS.

#### **Uso de Internet**

Algunas funciones de este producto utilizan una conexión a Internet para carga y descarga de datos. El uso de Internet mediante una conexión móvil o celular, o de tipo "pago por MB", puede comportar un consumo alto de datos. Su proveedor de servicios podría cobrarle en función de los datos que transfiera. Si no está seguro, póngase en contacto con su proveedor de servicios para confirmar los precios y restricciones. Póngase en contacto con su proveedor de servicios para obtener información sobre los costes y las restricciones de descarga de datos.

#### **Sobre este manual**

#### **Funciones del producto**

Las funciones descritas e ilustradas en esta guía pueden variar con respecto a su pantalla debido al desarrollo continuo del software.

#### **Actualizaciones de documentos**

Para obtener la versión más reciente de este documento en los idiomas admitidos, visite: www.simrad-yachting.com.

# <span id="page-3-0"></span>DESCRIPCIÓN GENERAL

La tecnología de radio se utiliza para detectar objetos sobre el agua o en el agua y patrones meteorológicos relativos a su ubicación actual.

Un sistema de radar consta de un transmisor que produce ondas de radio electromagnéticas, una antena transmisora y receptora, un receptor y un procesador de señales. Las ondas de radio (de pulsos o continuas) del transmisor se reflejan en un objeto y vuelven al receptor, con lo que proporcionan información sobre la ubicación y la velocidad del objeto.

# **REQUISITOS**

Para utilizar la aplicación Radar, se debe conectar un radar al sistema. En esta quía se describen las características y opciones de distintos radares compatibles. Las funciones y opciones disponibles en la pantalla variarán en función del radar conectado.

Las siguientes funciones requieren una brújula electrónica de buena calidad de 10 Hz conectada a través de NMEA 2000:

- VelocityTrack
- Blancos observados (MARPA)
- Orientación norte arriba
- Función de superposición de radar de carta

# <span id="page-4-0"></span>CONFIGURACIÓN DEL SENSOR DE RADAR

Cuando se conecte un sensor de radar al sistema, se mostrará en la pantalla el acceso a la guía de configuración del radar. Seleccione la alerta para comenzar a configurar el sensor de radar o vaya a Ajustes > Guía de instalación.

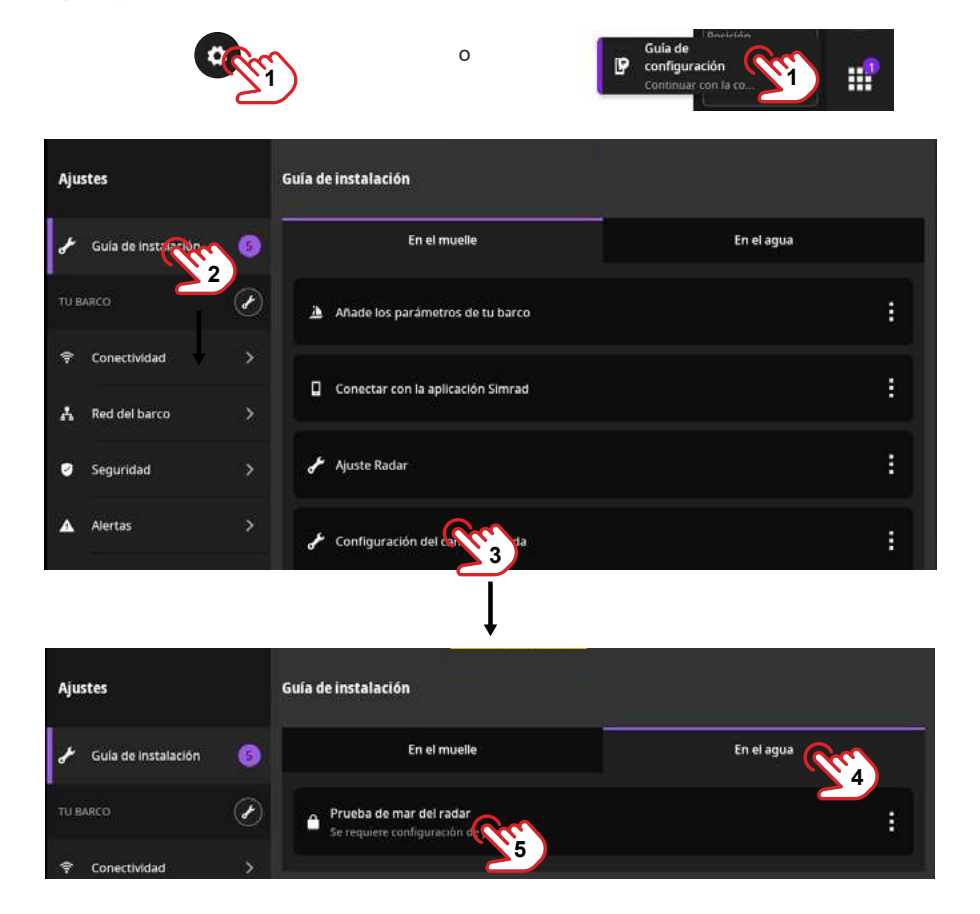

Una vez finalizada la configuración, el radar aparecerá en Red del barco > Dispositivos > Otros dispositivos junto con otros dispositivos conectados.

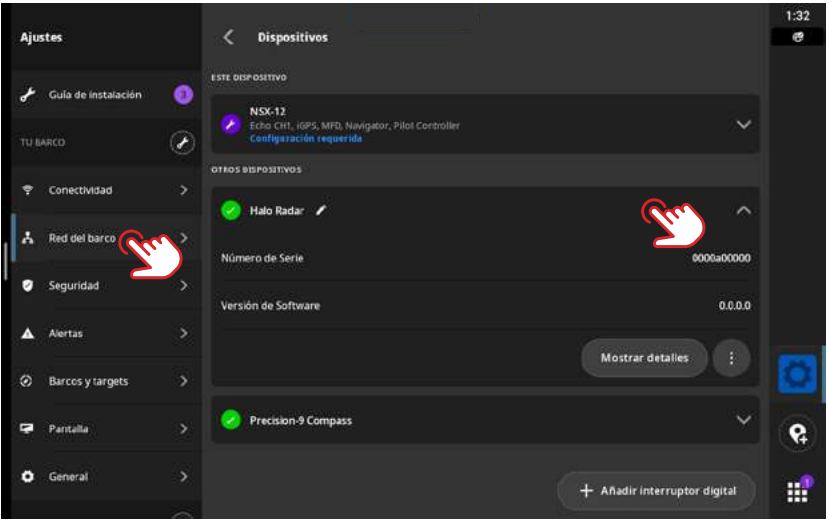

¼ *Nota: Para cambiar una configuración de radar existente, restablezca el dispositivo en la lista de dispositivos y, a continuación, siga las indicaciones para cambiar la configuración del puerto o de la prueba de mar.*

# <span id="page-6-0"></span>PANTALLA DE RADAR

En la pantalla de la aplicación Radar figura una serie de elementos que proporcionan abundante información.

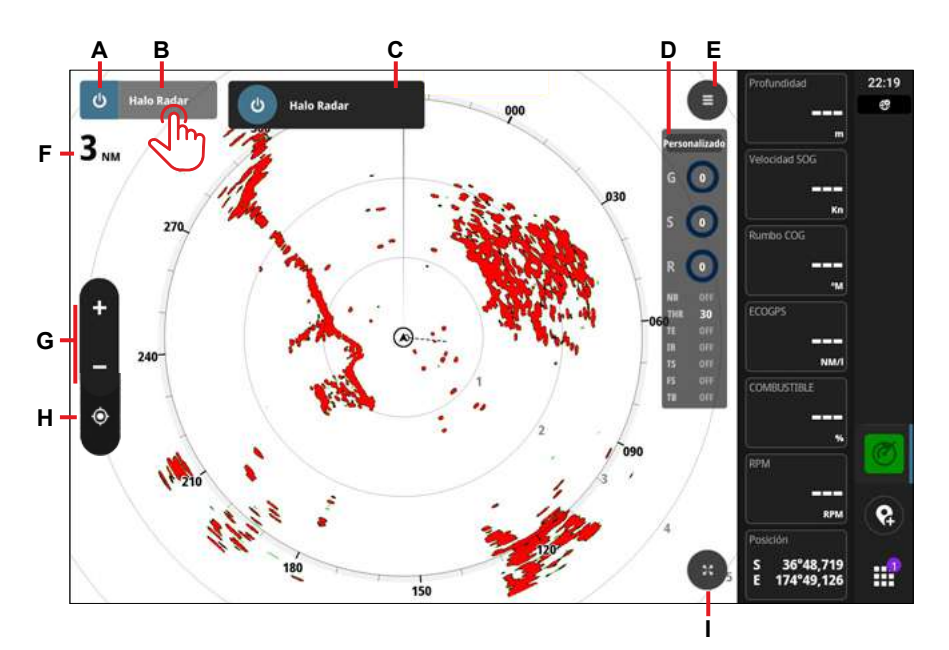

- A Botón de encendido: selecciónelo para alternar entre los modos de transmisión y de espera.
- B Botón de fuente de radar: selecciónelo para abrir o cerrar una ventana emergente donde se indican las fuentes de radar.
- C Lista de fuentes: si hay más de un sensor de radar conectado, selecciónelo aquí.
- D Ajustes de modo: seleccione el modo para abrir el menú de configuración de la pantalla del radar y realizar ajustes.
- E Botón de ajustes: seleccione esta opción para abrir los ajustes de la pantalla del radar.
- F Nivel de zoom actual (alcance instrumentado)
- G Botones de zoom
- H Botón de centrar embarcación
- I Botón de maximización: seleccione esta opción para maximizar la pantalla. Si la pantalla está maximizada, el botón cambia a un botón de minimización.

#### ¼ *Nota:*

- *• Se ha utilizado la paleta de radar blanca para la mayoría de las imágenes de la pantalla de radar de este documento. Puede seleccionar la paleta que prefiera en el menú de ajustes del radar.*
- *• Después de 30 segundos de inactividad, la pantalla entra en modo despejado y se ocultan los ajustes de la pantalla del radar y los botones de maximización. Toque la pantalla para ver de nuevo estos botones.*

# <span id="page-7-0"></span>SELECCIÓN DE FUENTES

Seleccione el botón de fuente de radar para ver una lista de fuentes conectadas al sistema. Seleccione la fuente que desea ver en la pantalla del radar.

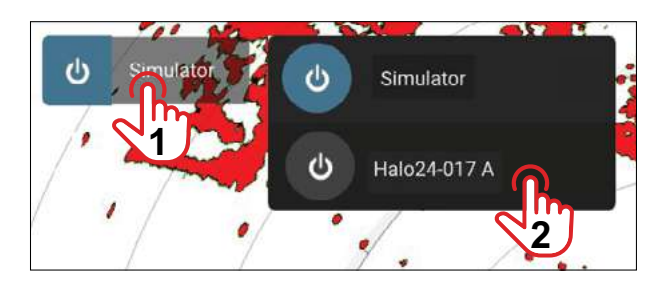

# MODO DE TRANSMISIÓN Y STANDBY

Seleccione el botón de encendido para alternar entre los modos de apagado (standby) y encendido (transmisión).

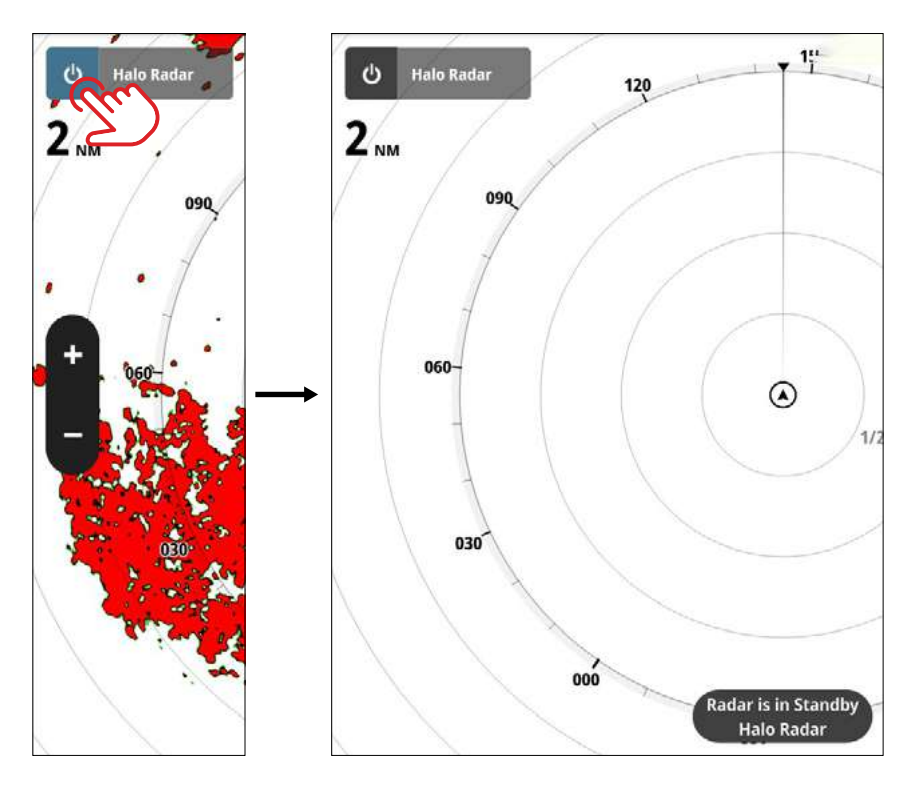

# <span id="page-8-0"></span>DESPLAZAMIENTO DE LA PANTALLA

Puede desplazar (arrastrar) la pantalla del radar en cualquier dirección para ver delante, detrás o al lado de su embarcación. No obstante, no puede desplazarse de forma que su embarcación desaparezca de la pantalla.

Para volver a centrar la embarcación en la pantalla, seleccione el botón para centrar la embarcación (A).

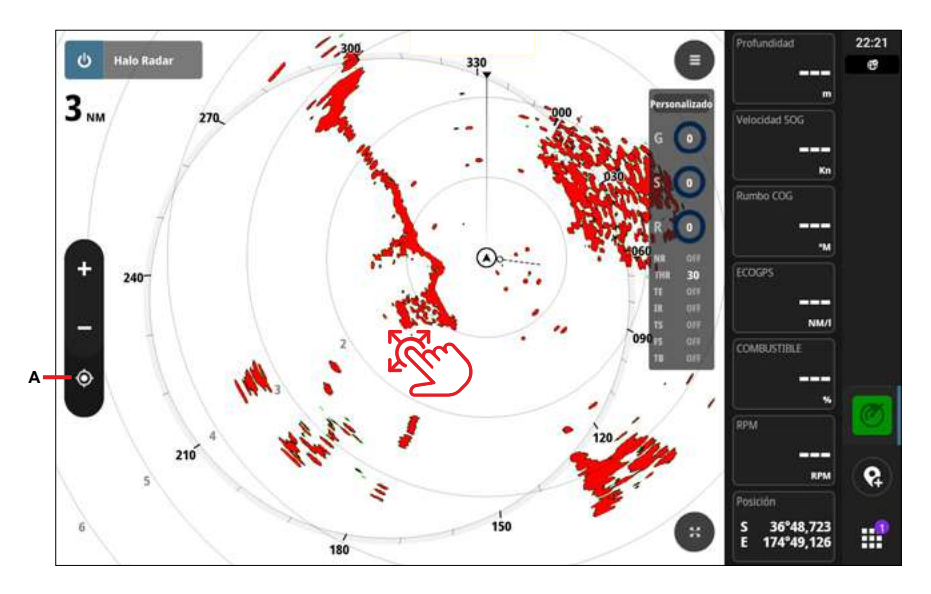

# <span id="page-9-0"></span>MODOS DE RADAR

Los modos de radar están disponibles con ajustes de control predeterminado para diferentes entornos.

¼ *Nota: No todos los modos están disponibles para todos los sensores de radar.*

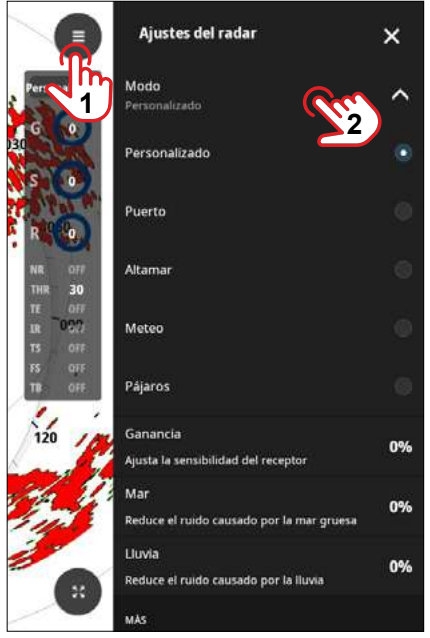

#### **Modo Personalizado**

Se pueden configurar todos los ajustes del radar. De forma predeterminada, los ajustes son para uso general.

#### **Modo de puerto**

Los ajustes de radar se optimizan para áreas como vías navegables concurridas y grandes estructuras artificiales, donde se necesita una buena diferenciación de blancos y rápidas actualizaciones de imagen.

#### **Modo Altamar**

Los ajustes de radar se optimizan para las condiciones de alta mar, por lo que los blancos son más grandes y fáciles de ver.

#### **Modo Meteo**

Los ajustes del radar están optimizados para ofrecer la mejor detección y presentación del ruido de lluvia. La velocidad de actualización de la imagen es más lenta y la profundidad de color aumenta.

### **Modo Pájaros**

Los ajustes del radar se optimizan para obtener la mejor detección de aves. El radar se está configurado para el máximo nivel de sensibilidad. Este modo no está recomendado para su uso en entornos portuarios de gran actividad.

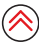

# <span id="page-10-0"></span>INFORMACIÓN DE PUNTOS

En el panel Cursor aparece información sobre la posición o el blanco seleccionados.

Para abrir el panel Cursor, seleccione una posición o un blanco y, a continuación, seleccione Más en la ventana emergente ampliada. En la imagen se observa que hay 2 puntos táctiles en la ventana emergente.

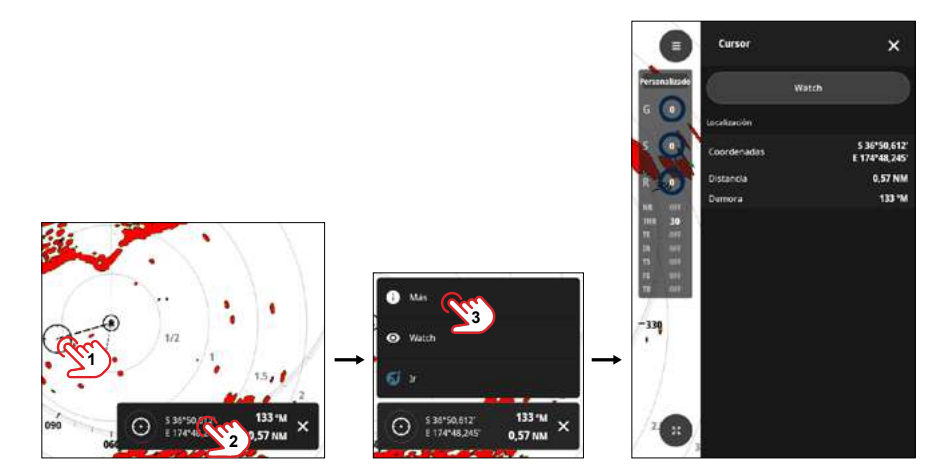

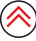

# <span id="page-11-0"></span>**BLANCOS**

La función MARPA (mini ayuda de punteo automático de radar) puede utilizarse para el seguimiento de hasta diez blancos de radar. La función de seguimiento de blancos MARPA puede ser una herramienta importante a la hora de evitar colisiones.

**→** *Nota: Para la función MARPA se necesitan datos de rumbo.* 

### **Blancos peligrosos**

Los blancos peligrosos se definen en los ajustes de TCPA/CPA (Tiempo hasta el punto de aproximación más cercano y Punto de aproximación más cercano) del menú **Blancos y targets**.

### **Mensajes de alerta de blanco**

Si una embarcación cumple los criterios de blanco peligroso establecidos en el menú Barcos v targets y si las alertas de Embarcación peligrosa (Dangerous vessel) están activadas, aparecerá un cuadro de diálogo de mensaje de alerta de embarcación peligrosa.

# <span id="page-12-0"></span>**Símbolos de blancos de radar**

En el sistema aparecen los símbolos de blancos indicados a continuación.

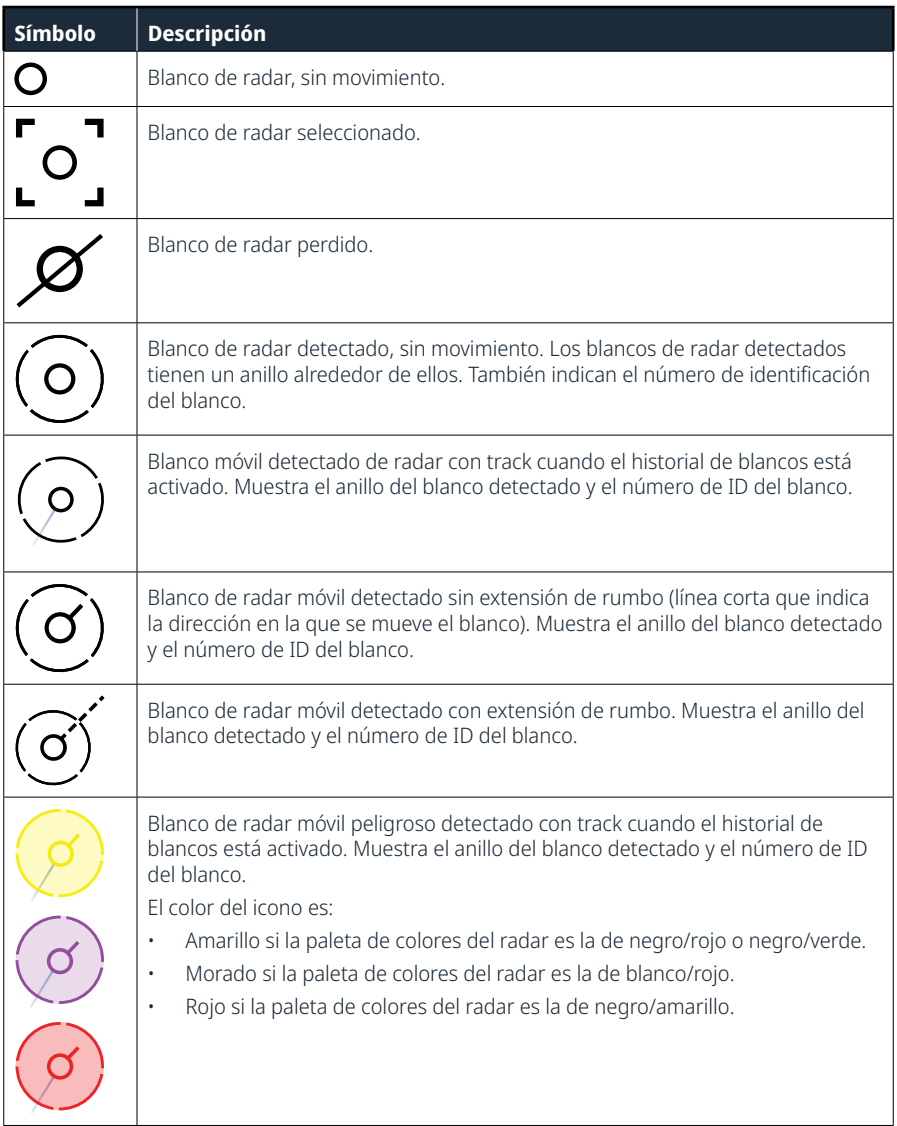

∕≷

### <span id="page-13-0"></span>**Observación de blancos para seguimiento**

Seleccione el blanco en la pantalla del radar y, a continuación, seleccione Watch (Vigilar) en la ventana emergente ampliada para seguir un blanco.

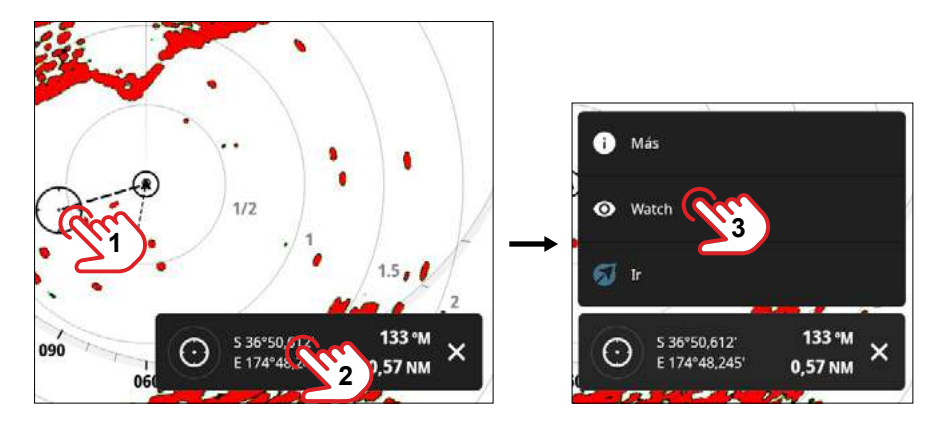

### **Detener el seguimiento de un blanco vigilado**

Seleccione el blanco vigilado en la pantalla del radar y, a continuación, Detener el seguimiento para dejar de seguirlo.

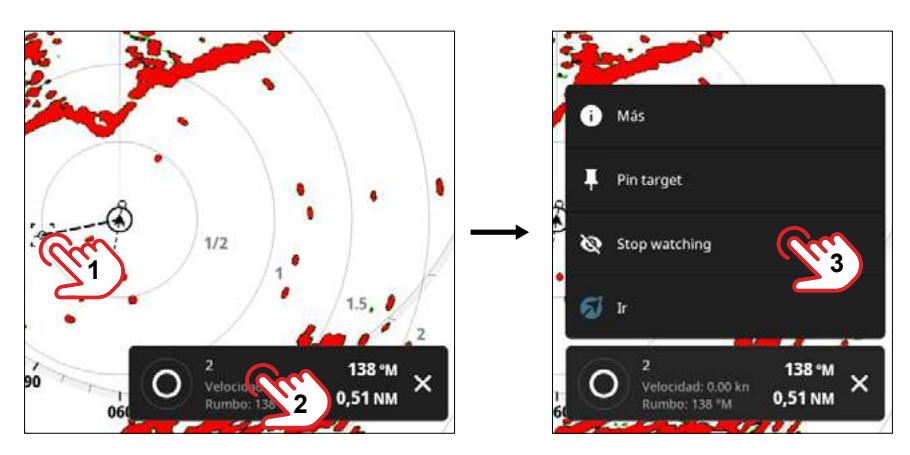

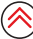

# <span id="page-14-0"></span>**Anclar la información de blanco vigilado**

Puede anclar un blanco vigilado para mostrar detalles sobre el mismo en la pantalla.

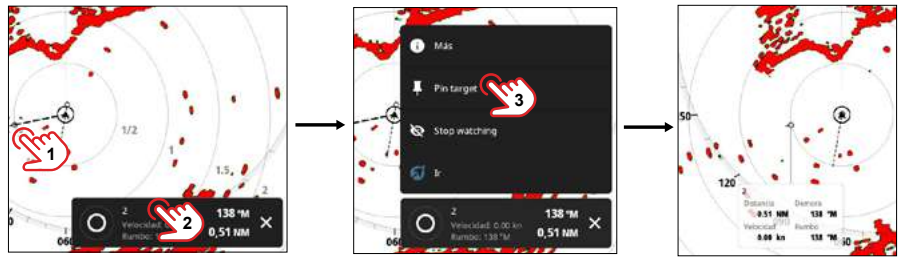

Seleccione Desanclar blanco para eliminar los detalles de la pantalla.

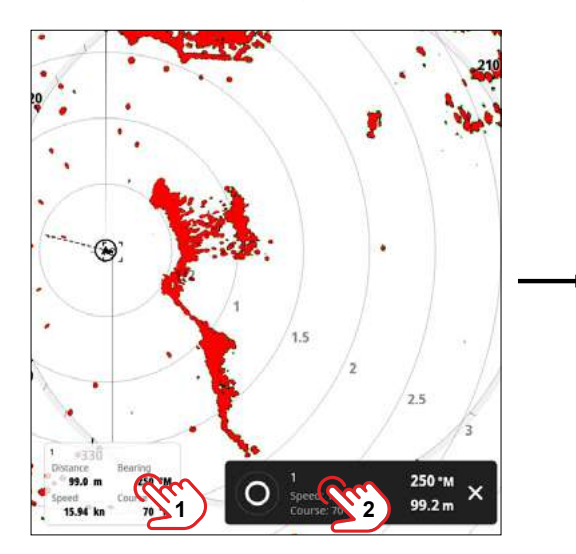

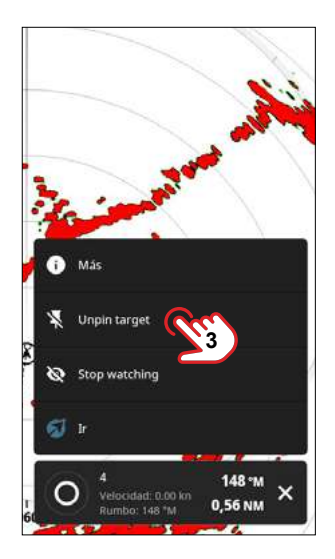

# **Navegación a un blanco**

Puede navegar hasta un blanco de interés. Seleccione una posición en la pantalla del radar y, a continuación, en la ventana emergente ampliada, seleccione Ir. Aparece brevemente la confirmación de Navegando a (Navigating to).

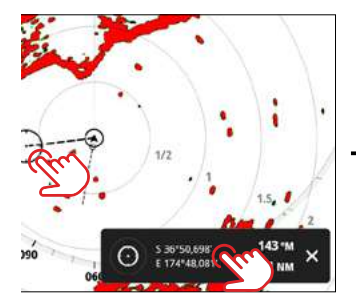

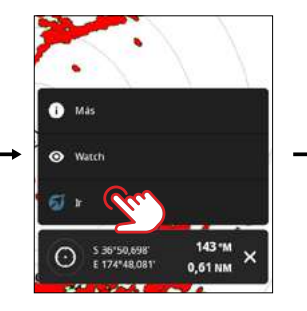

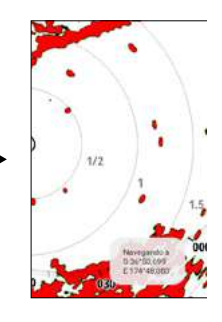

# <span id="page-15-0"></span>ZONAS DE GUARDA

Una zona de guarda es un área definida por el usuario en la pantalla del radar. Si hay una zona de guarda activada, suena una alarma si un blanco de radar entra o sale de dicha zona de guarda.

¼ *Nota: La función de zona de guarda no realiza un seguimiento automático de los blancos. Solo se emitirá una alerta si se ha definido una zona de guarda para el blanco.*

### **Definición de una zona de guarda**

En el menú Ajustes del radar, seleccione Zonas de Guarda y, a continuación, la zona de quarda que desea definir. Puede hacer que la alarma se active cuando un blanco entre o salga de la zona, o en ambos casos (5).

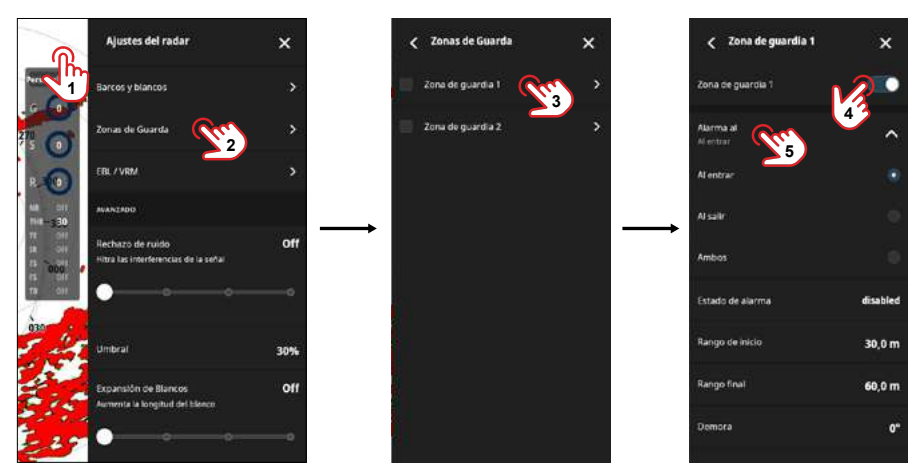

Ajuste la zona con los botones (6) o seleccione los parámetros de la zona de quarda Rango de inicio, Rango final, Demora o Anchura y utilice la barra de desplazamiento para establecer los diferentes valores.

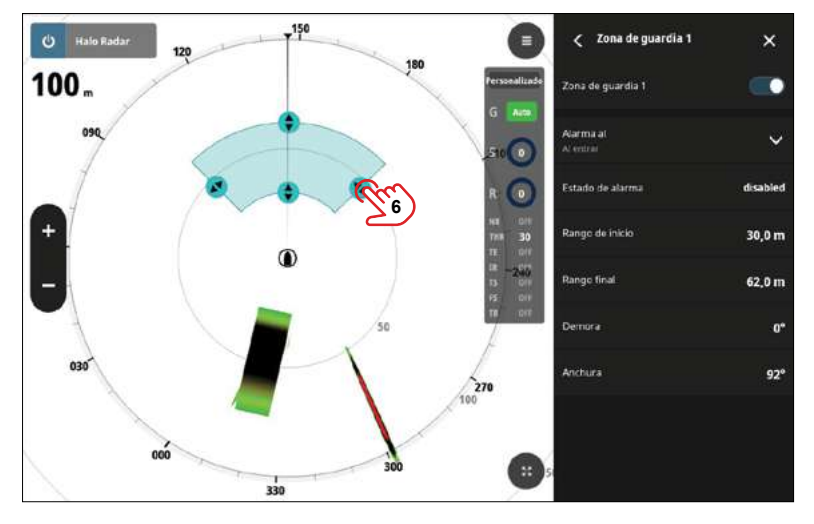

## <span id="page-16-0"></span>**Sensibilidad**

La sensibilidad de la zona de guarda pude ajustarse para que la alarma no se active en el caso de blancos de poco tamaño.

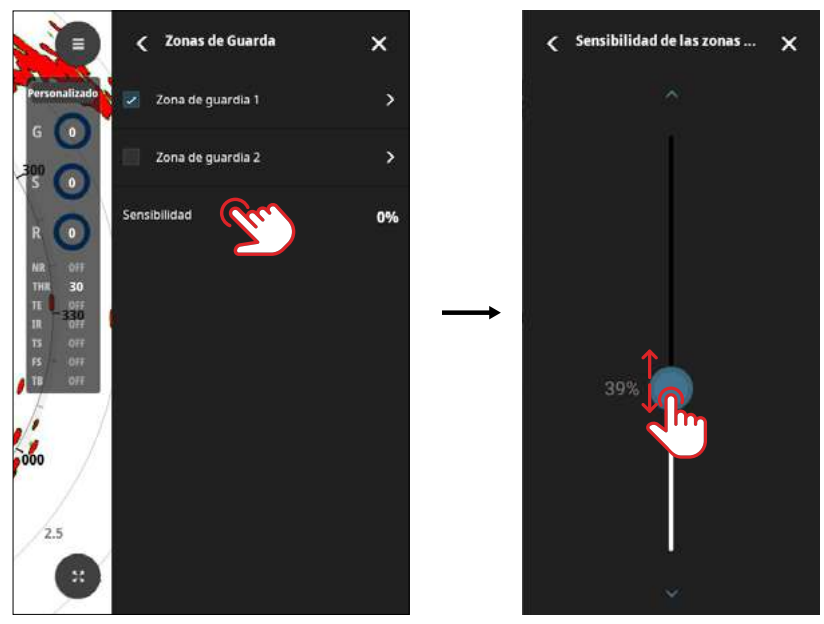

¼ *Nota: Se debe activar una zona de guardia para ajustar la sensibilidad.*

### **Ajuste de los filtros de blancos**

Puede especificar los blancos que se mostrarán en la pantalla del radar. Vaya a Ajustes del radar > Barcos y blancos para definir blancos peligrosos y blancos de interés, y crear filtros de blancos. Los blancos vigilados y los blancos AIS se consideran automáticamente seguros o peligrosos en función de los ajustes de TCPA/CPA.

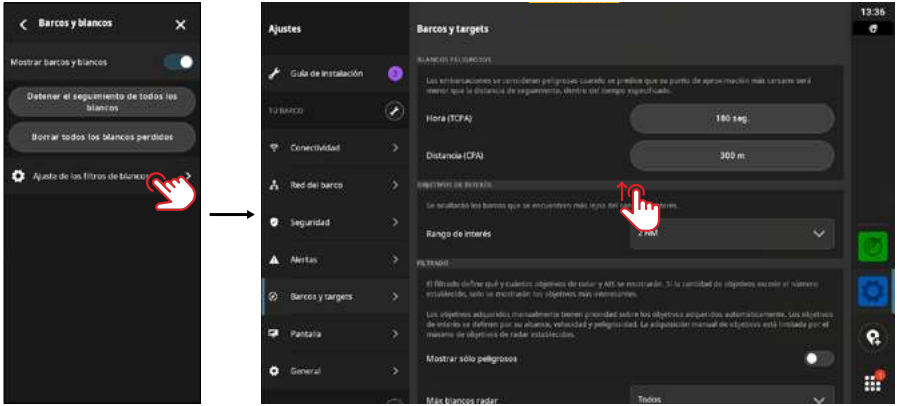

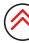

# <span id="page-17-1"></span><span id="page-17-0"></span>VELOCITYTRACK

VelocityTrack es una ayuda de navegación que identifica blancos que se acercan o se alejan de la embarcación.

⚠**ADVERTENCIA: VelocityTrack solo sirve como ayuda para la navegación. No sustituye a una formación adecuada ni a una tripulación prudente, y nunca debe ser la única fuente de referencia del usuario. El usuario es responsable de respetar las medidas de seguridad marítima y prestar atención al entorno en todo momento.**

La función se activa cuando:

- La velocidad relativa del blanco es superior al umbral de velocidad de VelocityTrack.
- El blanco no es geoestacionario (p. ej., balizas terrestres o marítimas).

Para activar VelocityTrack, vaya a Ajustes del radar > VelocityTrack y seleccione Normal o Solo que se aproximen. Ajuste el umbral de velocidad adecuadamente para evitar advertencias excesivas.

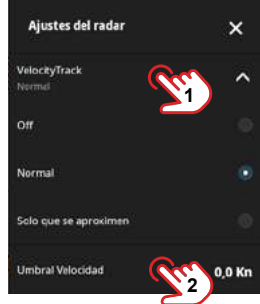

- ¼ *Nota: El régimen de rotación de la antena puede reducirse si se activa VelocityTrack.*
- ¼ *Nota: Al utilizar el radar en modo doble escala con una de las escalas establecida en 36 nm o más, es posible que observe un mayor ruido de colores de VelocityTrack en las zonas terrestres.*

Las siguientes opciones están disponibles:

- Off: permite desactivar VelocityTrack.
- Normal: permite colorear los blancos que se acercan y los que se desvían.
- Blancos que se aproximan: permite colorear únicamente los blancos que se acercan.
- ¼ *Nota: El color de los blancos que se acercan y el de los que se desvían depende de su paleta de imagen.*

#### **Paletas de imagen del radar**

Los blancos que se desvían son de color azul en todas las paletas de imagen del radar. Los colores de los blancos que se acercan en las paletas de imagen del radar son:

- Paleta negra/roja: amarillo
- Paleta blanca/roja: amarillo
- Paleta negra/verde: rojo
- Paleta negra/amarilla: rojo

#### **Paletas superpuestas a los radares en gráficos**

- Los blancos que se desvían aparecen en gris oscuro
- Los blancos que se acercan aparecen en amarillo

# <span id="page-18-0"></span>**Ajustes de VelocityTrack**

Establezca los umbrales de velocidad de los blancos que se van a colorear.

El umbral de velocidad puede definirse solo para la fuente del radar del panel del radar seleccionado o para todas las fuentes del radar conectadas al sistema. Este ajuste solo se aplica a aquellos radares encendidos y conectados cuando se realiza dicho ajuste. Si se seleccionan todas las fuentes de radar, los nuevos radares conectados utilizarán automáticamente los valores especificados.

## **Ejemplos de VelocityTrack**

En algunas circunstancias, el acercamiento o la desviación de blancos en movimiento puede indicarse como neutral (sin color). El navegador debe tener en cuenta estas situaciones para utilizar la función VelocityTrack de forma segura para evitar colisiones.

A continuación, se detallan ejemplos del comportamiento de VelocityTrack en 2 situaciones hipotéticas de navegación. En las ilustraciones aparece un blanco (A) que cruza el recorrido de su embarcación (B) con un COG (rumbo sobre fondo) constante.

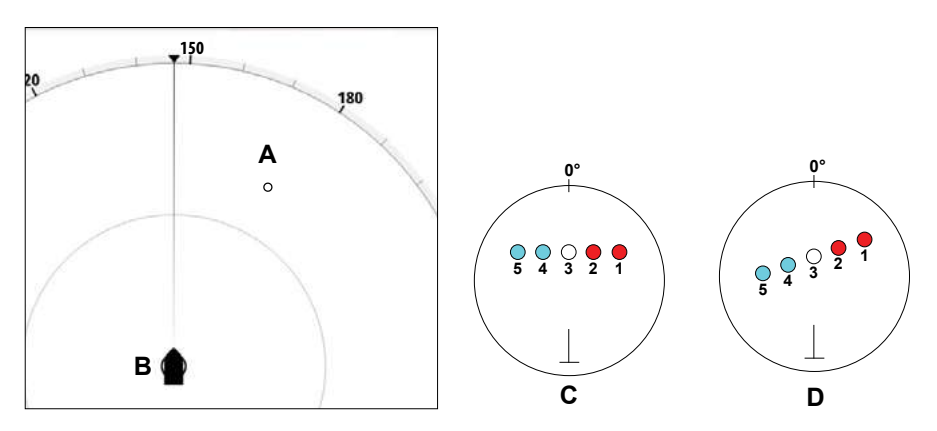

Los ejemplos muestran el movimiento del blanco (1-5) en más de 5 escáneres de radar con el radar en modo de movimiento relativo (RM).

- En el ejemplo  $C$ , el COG de su embarcación es de 0° y la velocidad, de 0 nudos.
- En el ejemplo **D**, el COG de su embarcación es de 0° y la velocidad, de 10 nudos.
- En ambos ejemplos, el COG del blanco es de 270° y la velocidad, de 20 nudos.

Los colores utilizados en los ejemplos se corresponden a los colores de las paletas de radar negra/verde y negra/amarilla:

- El rojo (C1/C2 y D1/D2) indica que el blanco se encuentra en una trayectoria de aproximación a su embarcación. La velocidad relativa del blanco en ese punto es superior al umbral de velocidad de VelocityTrack.
- La ausencia de color ( $C3$  y D3) indica que un blanco es neutral de forma temporal, ya que su velocidad relativa en ese punto es inferior al umbral de velocidad de VelocityTrack.
- El azul  $(C4/C5 \vee D5)$  indica que el blanco se desvía de su embarcación y que su velocidad relativa en ese punto es superior al umbral de velocidad de VelocityTrack.

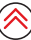

# <span id="page-19-0"></span>LÍNEA DE RUMBO ELECTRÓNICA (EBL) Y MARCADOR DE ESCALA VARIABLE (VRM)

El EBL y el VRM permiten realizar cálculos rápidos de escala y rumbo de otras embarcaciones u objetos dentro de la escala del radar. Pueden colocarse dos EBL/VRM en la pantalla del radar.

Por defecto, los EBL/VRM se posicionan desde el centro de la embarcación. Puede desplazar el punto de referencia a cualquier posición de la pantalla del radar.

### **Definición de un EBL/VRM**

En Ajustes del radar, seleccione EBL/VRM y, a continuación, el EBL/VRM que desee definir. De este modo, se creará el EBL/VRM en la pantalla del radar.

Introduzca los valores o utilice la barra de desplazamiento para establecer los diferentes valores (distancia, ángulo y desplazamiento desde su embarcación) del EBL/VRM. También puede cambiar la posición del marcador arrastrándolo por la pantalla.

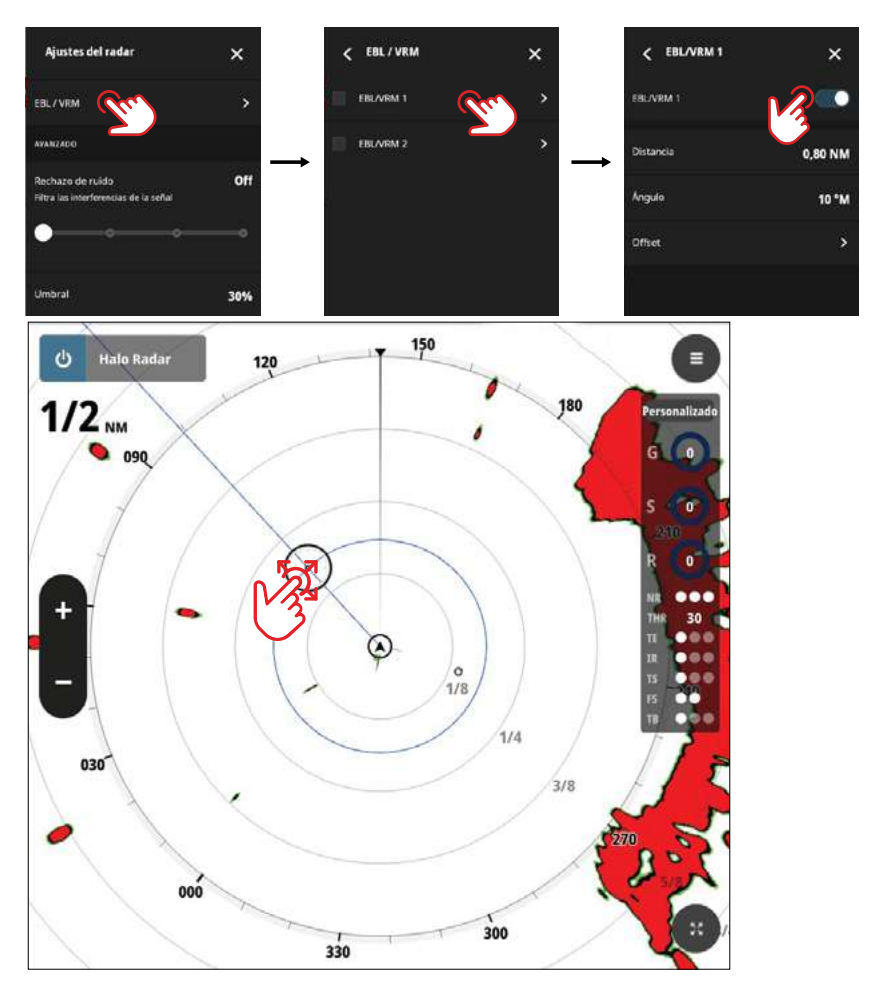

# <span id="page-20-0"></span>SUPERPOSICIÓN DE RADAR

Puede superponer la imagen de radar en la carta. Esto puede ayudarle a interpretar fácilmente la imagen de radar relacionando los blancos del radar con los objetos en la carta.

Active la función Superposición de radar en el panel de Configuración de la carta de la aplicación Carta.

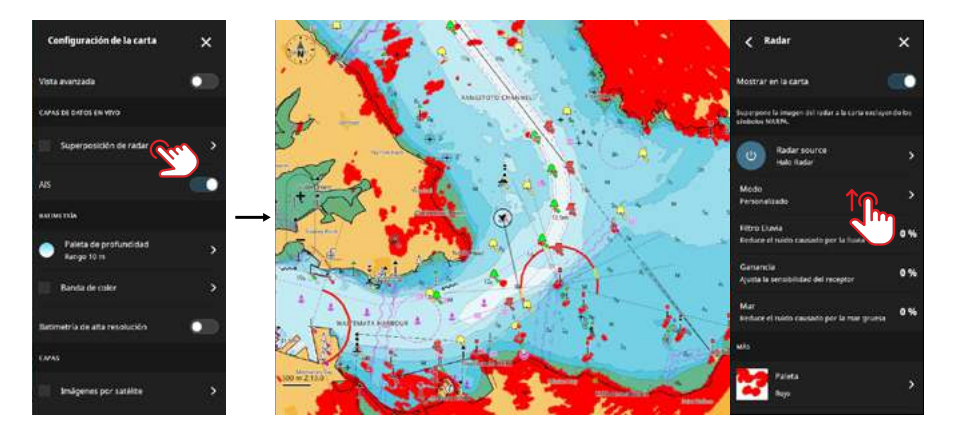

¼ *Nota: Se debe conectar un sensor de rumbo al sistema para que la superposición de radares funcione.*

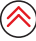

# <span id="page-21-0"></span>AJUSTES DEL RADAR

El menú de ajustes del radar le permite acceder a las opciones y los ajustes del radar.

¼ *Nota: En esta guía solo se describen algunas de las opciones y ajustes. Los ajustes disponibles también pueden variar en función del hardware del radar conectado a la red de su embarcación.*

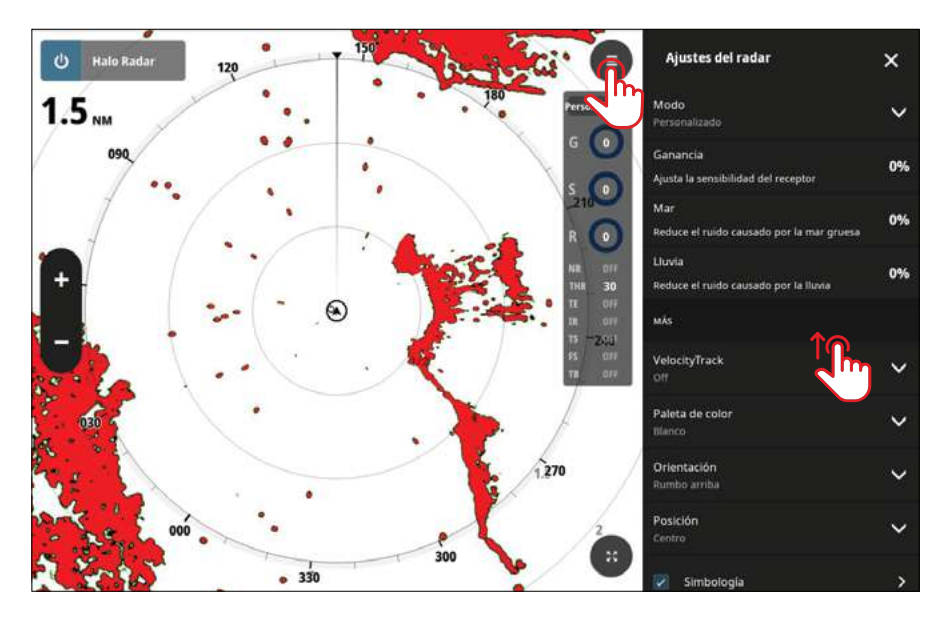

### **Ganancia**

La ganancia controla la sensibilidad del receptor de radar.

Una mayor ganancia hace al radar más sensible a los retornos de señal de radar, permitiéndole mostrar blancos más débiles. Si la ganancia se ajusta demasiado alta, la imagen queda distorsionada con ruido de fondo. La ganancia cuenta con modo manual y automático.

La ganancia automática permite ajustar automáticamente los retornos de señal a valores óptimos.

Utilice la ganancia manual para reducir o aumentar el ruido y detectar detalles.

# **Mar**

El ruido del mar filtra los retornos de señales aleatorios producidos por el oleaje o las aguas embravecidas próximas a la embarcación.

Al aumentar el ruido del mar, se reduce el filtrado del ruido en pantalla causado por los retornos de las señales de las olas.

### **Lluvia**

El ruido de la lluvia reduce el efecto de la lluvia, la nieve y otras condiciones meteorológicas en la imagen del radar.

El valor no debería aumentarse demasiado pues podría filtrar blancos reales.

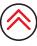

# **VelocityTrack**

Consulte la sección ["VelocityTrack"](#page-17-1) de este documento.

# **Paleta de colores**

Sirve para seleccionar la combinación de colores de la pantalla del radar.

# **Orientación**

Sirve para seleccionar la orientación de la pantalla del radar. Elija entre **Rumbo arriba, Norte** arriba o Curso arriba.

# **Posición**

Seleccione dónde desea ver la embarcación en la pantalla del radar. Elija entre Centro, Vista avanzada o Desplazamiento. También puede establecer una posición personalizada con solo seleccionar y arrastrar en cualquier lugar de la pantalla del radar.

# **Simbología**

Sirve para activar los símbolos y marcadores del radar. A continuación, puede elegir entre una serie de símbolos de visualización.

### **Duración de la estela**

Mueva el control de desplazamiento para mostrar las estelas de la imagen de radar.

### **Barcos y blancos**

Consulte la sección Barcos y blancos de este documento.

# **Zonas de guarda**

Consulte la sección Zonas de guarda de este documento.

### **EBL/VRM**

Consulte la sección EBL/VRM de este documento.

### **Rechazo de ruido**

Establece la cantidad de ruido que filtra el radar. La visibilidad de blancos incrementa en grandes escalas si este control se establece en alto o bajo, pero esto provoca una disminución de la calidad de la diferenciación del blanco.

¼ *Nota: Para obtener el máximo rendimiento de la escala del radar, transmita solo a una escala y establezca el control de rechazo de ruido en alto y el umbral en lo más bajo posible. La configuración por defecto es 30% para obtener menos interferencias en la pantalla. Desactive el rechazo de ruido en algunas zonas en las que pueden existir interferencias extremadamente altas para obtener una imagen de radar óptima.*

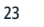

# **Umbral**

El umbral establece la intensidad de señal requerida para las señales de radar más débiles. Las señales de retorno de radar inferiores a este límite se filtran y no aparecen.

### **Rechazo de interferencia**

Las interferencias podrían deberse a señales de radar provenientes de otros de radares que operan en la misma frecuencia.

Un ajuste alto reduce la interferencia de otros radares.

Si no hay interferencias, un ajuste bajo le ayuda a detectar los blancos débiles.

## **Separación de blancos**

Controla la diferenciación de blancos del radar (la separación entre objetos es más evidente).

## **Escaneo rápido**

Con esta opción puede deslizar el control y establecer la velocidad de rotación de la antena del radar. Una mayor velocidad proporciona actualizaciones de blancos más rápidas.

¼ *Nota: La velocidad máxima puede estar limitada por los ajustes, el modo y la escala del radar. El radar gira tan rápido como lo permitan los ajustes de control.*

# **Opción Resaltar Blancos**

El control Resaltar Blancos aumenta la longitud de pulso o reduce el ancho de banda del radar para aumentar la sensibilidad del radar y que los blancos parezcan más grandes.

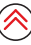

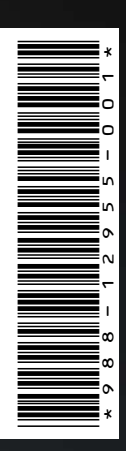

®Registrado en la oficina de patentes, marcas registradas y marcas comerciales (™) de EE. UU. de conformidad con el derecho consuetudinario

estadounidense. Visite www.navico.com/intellectual-property para revisar los derechos y las acreditaciones globales de la marca registrada de Navico Holding AS y otras entidades.

www.simrad-yachting.com